# Manage Messages

- $\bullet$  [Introduction](#page-0-0)
- [How to Import Translated Messages Into Joget Workflow](#page-0-1)
- $\bullet$  [Setting the locale on the fly](#page-0-2)
- [How To Copy Message Records To Another Joget Platform](#page-1-0)
- **•** [Related Documentation](#page-1-1)

### <span id="page-0-0"></span>Introduction

In this section, one can manage and override the system's message.

Most of the message bundle files can be located in <https://github.com/jogetworkflow/jw-community/tree/7.0-SNAPSHOT/wflow-consoleweb/src/main/resources>

# Excerpt of console.properties general.method.label.search=Search general.method.label.create=Create general.method.label.select=Select general.method.label.unselect=Unselect

You may add in new message or override existing message key value by clicking on **Add Message**.

#### You can also Import PO File from Joget's translate site at <http://translate.joget.org/>

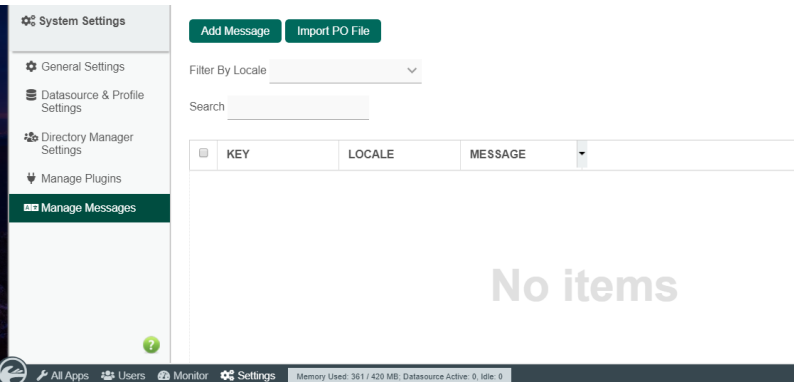

Figure 1: System Settings - Manage Messages

#### <span id="page-0-1"></span>How to Import Translated Messages Into Joget Workflow

Let's take the Korean language as an example. After downloading the .po files, follow these steps to import the translated messages:

- 1. Navigate to System Settings > Manage Messages.
- 2. Click on the "Import PO File" button.
- 3. Browse through for the .po file that you downloaded, then upload it.
- 4. Repeat steps 3 and 4 for the rest of the .po files.

To enable the Korean language display, navigate to System Settings > System Setup, look for the System Locale option, then select the relevant locale which, for this example, is ko. Click on the "Submit" button; the select locale (language) will take immediate effect.

For other languages, please refer to the corresponding locale as written above.

# <span id="page-0-2"></span>Setting the locale on the fly

You may append the parameter named "\_lang" to override the current locale that you are seeing. For example, you can set the locale to Chinese by setting "\_lang=zh\_CN".

To reset, simply set the parameter "\_lang" value to empty.

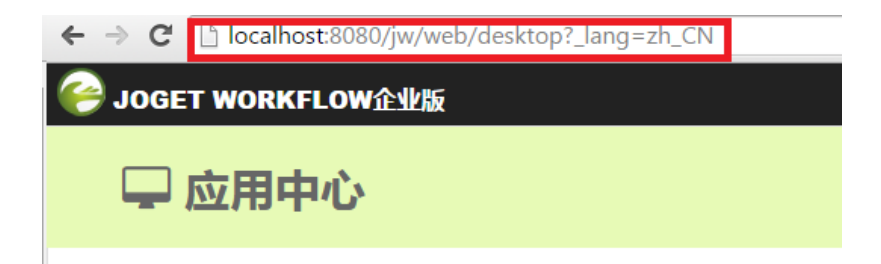

## <span id="page-1-0"></span>How To Copy Message Records To Another Joget Platform

If you need to migrate Manage Messages records from one platform to another, you can use this demonstration app [APP\\_export\\_import\\_edit\\_message\\_dx\\_kb.jwa](https://dev.joget.org/community/download/attachments/66815295/APP_export_import_edit_message_dx_kb.jwa?version=1&modificationDate=1592386401000&api=v2) to export the system locale message records and import them into another Joget platform (for example from Joget Cloud to your Joget On-Premise). Just import the app in both of these platforms to use. The app read and write to the System Locale Message database table ( jwdb.wf resource bundle message) using JDBC ( SQL syntax is based on MySQL, so do change as required for MSSQL/ORACLE or PostgreSQL ). This app is not designed to read or write the ".po" or ".properties" file. The app just helps you edit or migrate records you have already created in the Manage Messages screen to another Joget installation.

## <span id="page-1-1"></span>Related Documentation

[Message](https://dev.joget.org/community/display/DX7/Message)

[Builder Advanced Tools > i18n Internationalization](https://dev.joget.org/community/display/DX7/Builder+Advanced+Tools#BuilderAdvancedTools-i18nInternationalization)